# *THE GIGABYTE GAZETTE*

**The Monthly Newsletter of the** *Sun City Summerlin Computer Club*

**May, 2018**

### **Table of Contents**

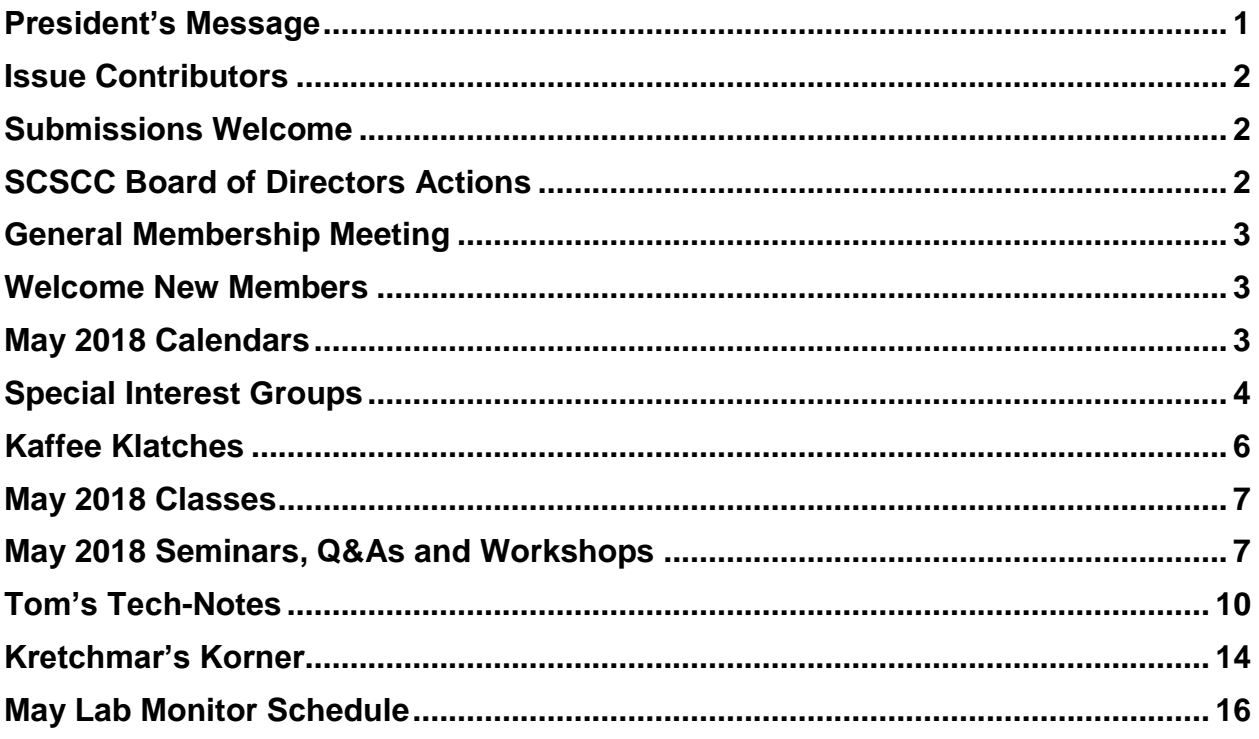

# <span id="page-2-0"></span>**President's Message**

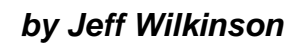

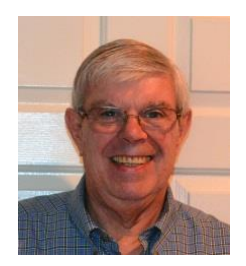

#### *Computer Club and Friends*

As a follow-up to last month's column on targeted advertising and tracking, I clicked on an email from th[e Portland Press Herald,](https://www.pressherald.com/) a local newspaper in Maine I used to read when I lived there for 11 years. As I read through a story on the rising health care costs, targeted ads began to pop up for Smith's. Curious, I closed my browser and started my VPN, [IPVanish,](https://www.ipvanish.com/) and selected Paris, France as my location. I then clicked on the Portland Press Herald story again and the targeted ads were from Delta Dental. I then selected Reykjavik, Iceland as my feigned location and an ad for the Medicare Store with a Las Vegas phone number appeared as well as an ad for Nevada Trucking Insurance. How was this happening when I thought using the VPN effectively hid my IP address and thus my location.

So, I fired up Mozilla Firefox which is not my default browser and cleared all 16 cookies from the Press Herald.

Clicking on the link in the Press Herald email which opened in my Firefox browser, which didn't have any cookies from the Press Herald, and IPVanish setting my IP address from Reykjavik, Iceland, I got ads from lowermybills.com located in Los Angeles, CA! I also got ads from Century Link which I'm pretty sure doesn't offer service in Iceland.

Next, I cleared all my browsing history and cookies in Firefox and then clicked on the email link with IPVanish enabled and showing me coming from the same Iceland IP address. The ads are gone!

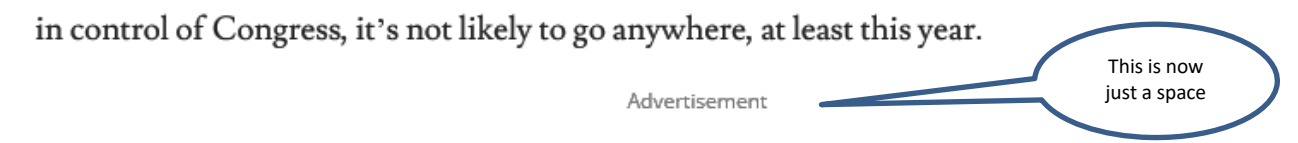

Woloson said the ACA is still standing and helping about 20 million Americans, through

This gives further insight into the insidious targeted marketing that pervades our online browsing.

A recent program on HBO's Vice News outlined the use of cameras in China relaying how, using facial recognition, they track virtually everyone and every move throughout the day. Each person has a unique identifying number like our social security numbers. With these unique numbers the Chinese people have, they showed a crowd of people walking down the street with a set if data adjacent to each face – How spooky is that! It was explained how they are accumulating data allowing them to determine you activity patterns, who jay walks for instance can result in a spray of water from a hidden nozzle and other offenses can result in reduction in liberties. The show left me with a very spooky feeling about what can happen with all this technology we have available.

Our monthly meetings will resume in September after being off for June, July and August.

*Jeff Wilkinson, President (702) 527-4056 [pres.scscc@gmail.com](mailto:pres.scscc@gmail.com)*

### **Issue Contributors**

<span id="page-3-0"></span>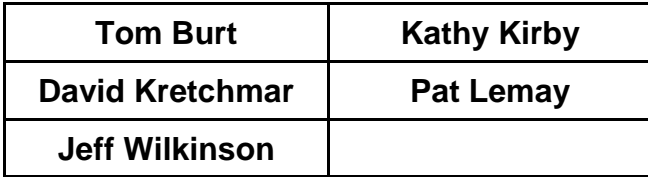

# **Submissions Welcome**

<span id="page-3-1"></span>We are always looking for new information to share with our club members. If you have computer or technical information you would like to share with members of the club, send your articles to **Tom Burt** at [tomburt89134@cox.net.](mailto:tomburt89134@cox.net) Thank you to everyone for your contributions.

# **SCSCC Board of Directors Actions**

### **The Computer Club Board of Directors took the following actions on April 11, 2018**

<span id="page-3-2"></span>Tom Burt made a motion that the minutes of the March 14, 2018 Board Meeting be approved as submitted. The motion was seconded by Howard Verne and unanimously approved by the Board.

Chuck Wolff made a motion that the meeting adjourn at 10:15 AM. Howard Verne seconded the motion and it was unanimously approved by the Board.

# **General Membership Meeting**

<span id="page-4-0"></span>Our next General Meeting will be held at **3 PM** on Thursday, May 3rd, 2018 in Desert Vista Room 5. Las Vegas Metro Crime Specialist Randy Klenosky will discuss what to do in an "active shooter" situation.

For Club information go to **[www.scscc.club](http://www.scscc.club/)**, contact **Jeff Wilkinson**, President at **702-527-4056** or email him at **[pres.scscc@gmail.com](mailto:pres.scscc@gmail.com)**.

### **Welcome New Members**

<span id="page-4-1"></span>The following new members joined the Computer Club between February 26<sup>th</sup> and March 27<sup>th</sup>.

**Martin Jensen Gabriel Jurasek Marilyn Kasner-Morgan Jacob Koopmans Ana Julieta Lizewski Rob Maher Sheryl Mcelwain**

**Hariet Miller David Putney Kathleen Putney Patricia Rossi Constance Runge Donna Stone**

# **May 2018 Calendars**

<span id="page-4-2"></span>To view this month's classroom and lab calendars, click the following hyperlink:

[http://www.scscc.club/Calendars/scscc\\_calendar\\_2018-05May.pdf](http://www.scscc.club/Calendars/scscc_calendar_2018-05May.pdf)

# **Special Interest Groups**

<span id="page-5-0"></span>**Special Interest Groups (SIGs) provide a forum for general discussion on a specific computer related subject. Admission to all SIGs is on a first-come, first-seated basis and is subject to the maximum allowed by fire code regulations. All of the following meetings are held in the Classroom. <W> or <M> or <H> indicate whether a SIG would be of interest to a Windows***,* **Macintosh or Hand-held Device (ithing or Android) user.**

#### **Digital Photography** *Dark for the Summer 3 rd Mondays, 1:00 p.m.* Stu Gershon (702-255-3309)

Picasa is still a viable, reliable photo editor for beginners, but this year we will also take a look at Google Photos and other FREE editing programs. You're invited to bring your equipment (Laptops or Cameras) so that you can have that "hands on" experience! This SIG's target audience is beginner to intermediate digital photography users, but all members are welcome.

#### **Hardware / Software Repair Lab <W/M >**

*Every Tuesday, 1:00 p.m. to 4:00 p.m.* Chuck Wolff (702-233-6634) and Chuck Hagen (702-418-2614)

The Repair Lab provides **CLUB MEMBERS ONLY** with no cost assistance for those having upgrades and / or hardware and software problems with their computers. Bring in only your PC tower, your Mac or your laptop and your problems. Our TECH team will give you our best effort. *Be sure to mark your cables so you can re-connect when you get home*.

#### **Genealogy <W>** *Dark Indefinitely*

*2nd Thursday, 10:00 a.m.* Karen Ristic (702-749-6489)

Genealogy is one of America's most popular and rewarding hobbies. With billions of records now available online, researching your family tree has never been easier–if you know where to look and which key words you'll need to use to create an accurate family tree from start to finish.

Karen and Ray are now conducting a monthly **Genealogy Q&A** the **4 th Saturday** of the month in the Lab during the Open Lab.

#### **GMail <W/M>**

*1st Thursday, 10:00 a.m.* Pat Lemay (702-254-1499) This SIG covers Gmail as well as other Google applications. All members are welcome. This is your place to learn about all things Google.

#### **Internet Investing <W/M/H>**

*3rd Thursday, 9:00 a.m. in even months Next meeting: June 21st .* Tom Burt (702-341-7095)

The Internet Investing SIG provides a forum for members interested in using Internet resources for researching and managing investments to meet, discuss, and learn more about the topic. The SIG's target audience is members with intermediate computer skills and investment experience, but all members are welcome.

#### **iPad <iPod, iPhone, iPad>**

*4th Wednesday, 9 a.m.* Zane Clark (702-562-3684) This SIG will be your forum for learning about and discussing the Apple iPhone, iPod and iPad tablet devices. It's for Apple hand-held device owners of all experience levels.

#### **Macintosh Users' Group**

*2nd Wednesday, 2 p.m.*

Rose Mary D'Aloisio (702-255-2813) This SIG is for Macintosh users of all experience levels. We will have Q&A, so bring your questions and/or problems.

#### **Photoshop Elements<W>** *Dark in May*

*4th Mondays at 1:00 p.m.* Mary Miles

This SIG covers many of the basic and advanced elements found in Adobe Photoshop Elements, especially layers. If you wish to make the most of your photographs, this SIG will be very helpful. This SIG's target audience is intermediate digital imaging users, but all members are welcome.

#### **Smartphone <H>** *Dark for the Summer*

*1 st Monday at 1:00 pm* Stu Gershon This SIG is a Q&A session to help Android and iPhone users to get the most from their phones and apps.

#### **Windows 10 <W>**

*First and Third Saturdays at 9:30 am* Bill Wilkinson (702-233-4977) Each session will be devoted to assisting new Windows 10 owners in becoming familiar and comfortable with Microsoft's newest operating system for desktop and laptop computers. Assistance will be given individually or in small groups as circumstances warrant. Bill's notes are available by clickin[g HERE.](http://www.scsccbkk.org/)

### **Kaffee Klatches**

<span id="page-7-0"></span>Kaffee Klatches provide a forum for general discussion on all computer-related subjects. Admission to all Kaffee Klatches is on a first-come, first-seated basis and is subject to the maximum allowed by fire code regulations. All the following meetings are held in the Classroom. **<W> or <M> or <H> indicate whether a SIG would be of interest to a Windows***,* **Macintosh or Hand-held Device (i-thing or Android) user.**

#### **Windows 10 SIG / Q&A <W>**

*First and Third Saturdays, 9:30 a.m.*  Bill Wilkinson (702-233-4977)

If you are a novice or near-beginner computer user, or if you just want some refresher information together with a refreshing cup of coffee, then jump-start or recharge your computing knowledge by attending these Win 10 KK sessions. At each session, attendees will explore from one to four topics of interest to beginners and near-beginners. The topics are always announced a couple of days in advance via e-mail to SCSCC members who have subscribed to the club's message board. Each topic is presented in a step-by-step manner and is supported by "how to" notes that can be easily and conveniently downloaded from the [SCSCCBKK.org](http://scsccbkk.org/) web page. Following each "up front" presentation of one or more topics (approximately 60 minutes in duration), an informal open-ended Question and Answer period takes place for those who wish to participate, listen, reflect, or inquire.

#### **Kaffee Klatch <W/M/H>**

*Every Tuesday, 8:30 a.m.*  Sandy Mintz (702-838-2525)

This KK is for all users, from beginning to advanced. The KK discussions are not restricted to any one subject, computer platform or computer-knowledge level but should be computer or technology related. We will try to answer your questions, help you keep your systems updated and provide some useful "tips and tricks." If you have a tip or information you would like to share, we encourage you to bring it in and share since the SCSCC is built on "neighbor helping neighbor." The fellowship is great, the coffee is good, and the education received from the KK attendees is priceless. Stop by on Tuesday morning and have a cup of coffee with us.

### **May 2018 Classes**

<span id="page-8-0"></span>**Because there are a limited number of computer stations available for hands-on participation, pre-registration is necessary for most classes.**

**No hands-on (Lab) classes are scheduled in May.**

### **May 2018 Seminars, Q&As and Workshops**

<span id="page-8-1"></span>**For Computer Club seminars, there is no requirement for advanced registration unless explicitly stated. Seating is first-come, first-seated.**

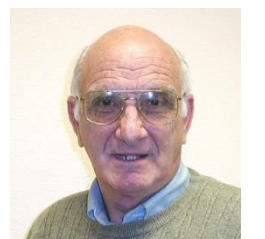

**iPhone / iPad Q&A Wednesday, May 2 nd at 9 am Wednesday, May 16th at 9 am**

**Presenter: Zane Clark Location: SCSCC Classroom**

Bring your Apple iPhone or iPad to get one on one help with your questions about how to use the phone and popular iOS apps.

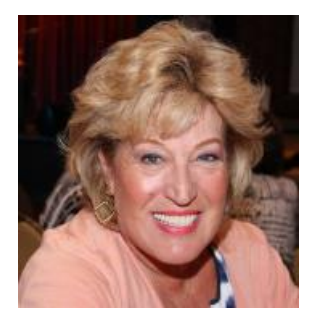

### **Android Q&A**

**Thursday, May 16th at 1 PM Presenter: Susan Heifetz Location: SCSCC Classroom**

Bring your Android phone and Susan will answer your questions about how to use the phone and popular Android apps.

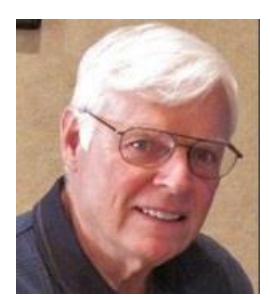

### **Creating Individual Accounts in Windows 10**

**Thursday, May 17th 9:30 – 11:30 AM Presenter: Bill Wilkinson Location: SCSCC Classroom**

When you originally set up your Windows 10 computer, the first thing you were expected to do was to log into your Windows system with a Microsoft account.

Your Microsoft account requires a username and password (or pin).

If you don't want to use a Microsoft account, that's fine. This seminar will show you how to set up a traditional local account that will stand on its own (just like you had in Windows 7! However, it is advantageous to have both a Microsoft account **and** a local account available. We will tell you why.

Each topic will be demonstrated in a step-by-step manner. A detailed digital copy of the seminar's notes will be made available to attendees.

#### **How-to Topics:**

- Create a Microsoft Account
- What's important about a Microsoft Account?
- Why have a Local Account?
- How to create a Local Account
- How to switch from one to the other
- How to remove your Microsoft Account
- How to set up a pin for your Microsoft Account
- Change the password for your Microsoft Account
- Change or delete a password for your Local Account
- Add or delete the photos that identify your accounts
- Boot to your Local Account without a password or pin
- Create accounts for a spouse or visiting grandchild
- Delete any of the "extra" accounts
- Deal with the Lock Screen

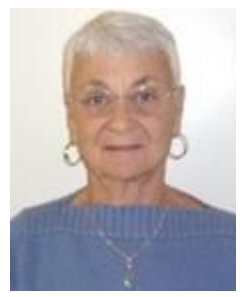

### **Google Calendar**

**Thursday, May 17 th at 1 PM Presenter: Pat LeMay Location: Classroom**

Organizing your schedule should not be a burden. With Google Calendar, it's easy to keep track of life's important events all in one place. Google Calendar is free for anyone with a Google account. If you are already using Gmail you already have a Google account.

As with most of Google's products, Google Calendar is web-based which makes it available from any device that has 3G/4G or an Internet Wi-Fi connection. You can create events and set up automatic reminders so you will never forget an event. You can also share your calendar with another person.

### **E-Books and E-Book Readers - 2018**

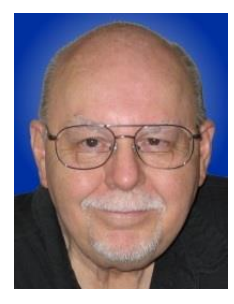

**Wednesday, May 30th at 9:30 AM Presenter: Tom Burt Location: SCSCC Classroom**

Electronic Books (E-books) are a steadily growing segment of the book market. At the same time, the landscape for book reading devices has evolved away from dedicated book-reading devices to software applications that run on PCs, tablets and smart phones.

This 2-hour seminar will review how to download free and purchased E-books from various popular online stores. We'll briefly cover a few of the common E-book file formats and a software tool you can use to convert between them. We'll look at several popular E-book reader programs for PCs and tablets and how to download and install them.

We'll also do a live demo with my Kindle Fire 3 book reader / Android tablet. We'll explore how to check out E-books from the Las Vegas Clark County Library website. And we'll save time for your questions.

The target audience for this seminar is all SCSCC members who have Boot Camp or higher level experience. Updated presentation notes will be available about May 22 at:

[http://www.scscc.club/smnr/E-Books\\_and\\_E-Readers\\_Seminar.pdf.](http://www.scscc.club/smnr/E-Books_and_E-Readers_Seminar.pdf)

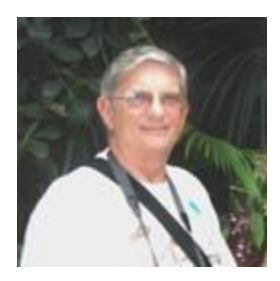

**"Ask Chuck" Q & A** *Canceled* **Thursday, May 31st at 1 PM Presenter: Chuck Strickland Location: Classroom**

Chuck will hold forth in the classroom, answering your technical questions.

If you wish, you can e-mail your questions ahead of the session to: [chuckstr89134@gmail.com.](mailto:chuckstr89134@gmail.com)

# <span id="page-11-0"></span>**Tom's Tech-Notes**

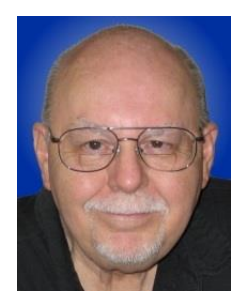

#### **Personal Computer Databases An Overview**

#### **Introduction**

I've spent much of my career in software development working with various database programs, including a stint at Ashton-Tate / Borland as Director of the dBase development team. For this month's Tech Notes discussion, we'll do an overview of what database technology is available for regular personal computer users. Interestingly, some of the best database programs are free. The tradeoff is that you have to invest some time learning how to use them.

The basic idea of a database is that it's a way to save and organize information so that specific pieces can be quickly retrieved on demand for either display or computational analysis. The most common way this is done is to impose some tabular structure (rows and columns) on the data so that a standardized set of retrieval interfaces can be used. Such databases are referred to as "relational" databases.

A relational database is comprised of one or more data **tables**. Each table contains one or more **rows** of data. Each row contains one or more **columns**. Individual columns have a column name, a size and a data type such as text, integer, float, date or Boolean. One column is commonly designated the **primary key** and contains a unique value that can be used to identify and refer to that row in the table.

It's possible to link data from one column of a set of rows in a table to the "key" column of a row in another table, creating a relationship between the "master" row in one table and a set of "detail" rows in another. For example: think of the bill for a meal at a restaurant (a row in the Chits table) with the individual itemized entrees, sides and beverages as details (one or more rows in the Chit\_Items table).

To support data retrieval and other operations (e.g. Add, Update, Delete), relational databases use a special language: **Structured Query Language** (SQL for short, often pronounced "sequel"). Many database programs also have a visual front end that makes it easy to design SQL queries that will retrieve specific subsets of the data.

#### **Spreadsheets**

The simplest database programs are traditional spreadsheet tools like **MS Excel** or the free **LibreOffice Calc**. These have a natural rows and columns structure. It's easy to sort the rows based on values in various columns. You can set filters on various columns to display only a subset of the data. There's also a search that can look for specific values in a column or anywhere in the sheet. You can also include computational columns and rows that aren't part of the actual data, but "sum up", count, average or perhaps show minimum and maximum values.

Spreadsheets are great for things like contact lists, asset tracking, inventories and catalogs. However, they don't easily support relationships between records in different tables and there's no SQL support.

#### **"Flat File" Database Programs**

Commercial database programs like **MS Access**, Word Perfect **Paradox** (formerly a Borland product) and **Apple FileMaker** are more full-featured database tools with true relational support and SQL support. These tools can be used to build relatively sophisticated applications with complex relational data structures, input forms, result viewers and printable reports. However, these commercial tools aren't free and take some serious time to learn.

On a local area network, these commercial tools support multiple concurrent users via "file server" locking technology. Each user is running their own copy of the database "engine" to do reads, inserts, updates and deletes, which can lead to access contention. Performance can become an issue if there are more than a few concurrent users accessing the database file(s).

Here's an example of the MS Access visual query designer, setting up a query to retrieve a list of club members who attended at least one session of the Internet Investing SIG since January, 2017.

| 日<br>QDInternetInvestingSIGRosterSince2017 - Access<br>カーペーキ |                                                                                                    |                                                                                                    |                                      |                                                                                  |                                                                                                    | Query Tools                                                   | <b>Thomas Burt</b><br>П |                                                                                       |                                                                                                    |                                            |           |                                                                                              | ×      |                                                                 |
|--------------------------------------------------------------|----------------------------------------------------------------------------------------------------|----------------------------------------------------------------------------------------------------|--------------------------------------|----------------------------------------------------------------------------------|----------------------------------------------------------------------------------------------------|---------------------------------------------------------------|-------------------------|---------------------------------------------------------------------------------------|----------------------------------------------------------------------------------------------------|--------------------------------------------|-----------|----------------------------------------------------------------------------------------------|--------|-----------------------------------------------------------------|
| File                                                         | Home                                                                                                | Create                                                                                                    |                                      | <b>External Data</b>                                                             | <b>Database Tools</b>                                                                                                    | Help                                                          | Design                  | $\mathcal P$ Tell me what you want to do                                              |                                                                                                    |                                            |           |                                                                                              | $\Box$ | $\times$                                                        |
| View                                                         | Run<br>Results                                                                                      | Select<br>Table                                                                                                    |                                      |                                                                                  | Make Append Update Crosstab Delete<br>Query Type                                                                                                    | <b>CD</b> Union<br>Pass-Through<br>Data Definition            | Show<br>Table           | $\frac{2}{5}$ Insert Rows<br><b>EX Delete Rows</b><br><b>N</b> Builder<br>Query Setup | <sup>u</sup> n <sup>u</sup> Insert Columns<br>Rup<br>Relete Columns<br><b>F<sub>50</sub></b> Return: All | Totals                                     | Show/Hide | <b>T<sub>21</sub></b> Parameters<br><b>E</b> Property Sheet<br>$\frac{XYZ}{ m }$ Table Names |        | ᄉ                                                               |
| 睴<br>両<br>諥<br>齳<br>齳<br>語<br>睴<br>硨<br>臝<br>齳<br>語          | LabFullUnknownbylD<br>LabUniqueUnknown<br>ODAndroidSIGRoster<br>ODAWXPSIGRoster<br>QDCGSIGAttendees | All Access Obje® «<br>NetworkSeminarAttendees<br>QDAIIClassAttendees_2016<br>QDAIIClassAttendees_2017<br>QDAIILabAttendees 2016<br>QDAIILabAttendees_2017<br>QDAWXPSIGAttendees                 | $\left  \rule{0.2cm}{0.2cm} \right $ |                                                                                  | ClassSignInList<br>$\star$<br><b>&amp;</b> Item_ID<br>Instance_ID<br>Event_ID<br>Raw_Scan<br><b>SCSCA_Number</b><br>Last_Name<br><b>First_Name</b><br>Signin_Date<br>Signin Time<br>Valid<br><b>User_Qualified</b><br>Lab_Qualified<br>Location |                                                               |                         |                                                                                       |                                                                                                    |                                            |           |                                                                                              |        | Ā                                                               |
| 睴<br>臝<br>齳<br>齳<br>齳<br>齳<br>曧<br>曧<br>齳<br>齳<br>ं च        | QDCGSIGRoster<br>QDDMSIGAttendees<br>ODDMSIGRoster                                                  | QDClassEventAttendanc<br>QDClassEventAttendanc<br>QDClassEventAttendanc<br>QDClassEventAttendanc<br>QDClassEventAttendanc<br>QDClassroomEventName<br>QDGenealogySIGRoster<br>ODGershonAttendees | $\overline{\mathbf{v}}$              | $\left  \cdot \right $<br>Field:<br>Table:<br>Sort:<br>Show:<br>Criteria:<br>or: | <b>SCSCA_Number</b><br>ClassSignInList<br>$\overline{\vee}$<br>$\left  \cdot \right $                                                                                                    | <b>Last Name</b><br>ClassSignInList<br>Ascending<br><>"Guest" | ✓                       | <b>First Name</b><br>ClassSignInList<br>Ascending<br>☑                                | Valid<br>ClassSignInList<br>Yes                                                                          | Event ID<br>ClassSignInList<br>"SI0BC097B" |           | Signin Date<br>ClassSignInList<br>$>=$ #1/1/2017#<br>屆                                       | SQL    | $\blacktriangleright$<br>$\overline{\mathbf{v}}$<br>$\mathbb F$ |
| Ready                                                        |                                                                                                    |                                                                                                    |                                      |                                                                                  |                                                                                                    |                                                               |                         |                                                                                       |                                                                                                    |                                            | Num Lock  |                                                                                              |        | 監                                                               |

**MS Access Visual Query Designer**

Once the query has been set up, you can click the View button in the ribbon to see the results as a data table. Note there are various selection criteria defined so that we only get the set of rows that we're interested in.

The equivalent Structured Query Language (SQL) statement would look like this:

**SELECT DISTINCT SCSCA\_Number, Last\_Name, First\_Name FROM ClassSignInList WHERE ((Last\_Name<>"Guest") AND (Valid=Yes) AND (Event\_ID="SI0BC097B") AND (Signin\_Date>=#1/1/2017#)) ORDER BY Last\_Name, First\_Name;**

The SELECT DISTINCT tells the database engine to only return each unique attendee once, no matter how many times that person attended the SIG. Here's a display of the results of running the SELECT query. I've intentionally blurred the results.

| 日                               | $5 - 7 - 7$                     |                                                                  | QDInternetInvestingSIGRosterSince2017 - Access |                                                                                                    |                                             |                                                          |                                                             | <b>Thomas Burt</b><br>?                                             |                                    | □                         | $\times$                |
|---------------------------------|---------------------------------|------------------------------------------------------------------|------------------------------------------------|----------------------------------------------------------------------------------------------------|---------------------------------------------|----------------------------------------------------------|-------------------------------------------------------------|---------------------------------------------------------------------|------------------------------------|---------------------------|-------------------------|
| File                            | Home<br>Create                  | <b>External Data</b>                                             |                                                | <b>Database Tools</b><br>Help                                                                                                 |                                             | $\mathcal{P}$ Tell me what you want to do                |                                                             |                                                                     |                                    | O                         | ×                       |
| View<br>$\overline{\mathbf{v}}$ | dъ<br>晒<br>Filter<br>Paste<br>Ŀ | $2\sqrt{2}$ Ascending<br>$\frac{7}{4}$ Descending<br>Remove Sort | $Y_f$ .<br>$\Box$                              | Σ<br>$\frac{1}{2}$<br>$\Omega$<br>$\overset{\text{ABC}}{\smile}$<br>g<br>Refresh<br>F.<br>$\bar{\mathcal{A}}$<br>$All -$<br>ж | ab<br>4ac<br>$\rightarrow$ -<br>Find<br>A + | $\frac{1}{2}$<br>Switch<br>Size to<br>Fit Form Windows * | Calibri<br>$B$ $I$ $\underline{U}$<br>$A - \frac{a!}{a!}$ . | $-11$<br>$+ \equiv + \equiv$<br>$\Delta \cdot \equiv \equiv \equiv$ | $MT = \boxed{111}$<br>$\mathbb{A}$ | - 三三                      |                         |
| Views                           | Clipboard <sub>5</sub>          | Sort & Filter                                                    |                                                | Records                                                                                                    | Find                                        | Window                                                   |                                                             | <b>Text Formatting</b>                                              |                                    | $\overline{\mathbb{F}_M}$ | 八                       |
|                                 | All Access Obje <sup></sup> «   |                                                                  | SCSCA Num -                                    |                                                                                                    | Last_Name - First_Name -                    |                                                          |                                                             |                                                                     |                                    |                           | $\Delta$                |
| <b>Tables</b>                   | 슷                               | $\overline{\phantom{a}}$                                         |                                                |                                                                                                    |                                             |                                                          |                                                             |                                                                     |                                    |                           |                         |
| <b>EBB</b>                      | ClassEvent_Instances            |                                                                  |                                                |                                                                                                    |                                             |                                                          |                                                             |                                                                     |                                    |                           |                         |
| ÷.                              | ClassEventList                  |                                                                  |                                                |                                                                                                    |                                             |                                                          |                                                             |                                                                     |                                    |                           |                         |
| EEE                             | ClassSigninList                 |                                                                  |                                                |                                                                                                    |                                             |                                                          |                                                             |                                                                     |                                    |                           |                         |
| 亜                               | LabEvent_Instances              |                                                                  |                                                |                                                                                                    |                                             |                                                          |                                                             |                                                                     |                                    |                           |                         |
| Œ.                              | LabEventList                    |                                                                  |                                                |                                                                                                    |                                             |                                                          |                                                             |                                                                     |                                    |                           |                         |
| 亜                               | LabSigninList                   |                                                                  |                                                |                                                                                                    |                                             |                                                          |                                                             |                                                                     |                                    |                           |                         |
| EE.                             | Locations                       |                                                                  |                                                |                                                                                                    |                                             |                                                          |                                                             |                                                                     |                                    |                           |                         |
|                                 |                                 |                                                                  |                                                |                                                                                                    |                                             |                                                          |                                                             |                                                                     |                                    |                           |                         |
| $^{\ast}$                       | <b>Members</b>                  |                                                                  |                                                |                                                                                                    |                                             |                                                          |                                                             |                                                                     |                                    |                           |                         |
| Queries                         | 슷                               |                                                                  |                                                |                                                                                                    |                                             |                                                          |                                                             |                                                                     |                                    |                           |                         |
| 齳                               | ClassFullList                   |                                                                  |                                                |                                                                                                    |                                             |                                                          |                                                             |                                                                     |                                    |                           |                         |
| 齳                               | ClassFullUnknown                |                                                                  |                                                |                                                                                                    |                                             |                                                          |                                                             |                                                                     |                                    |                           |                         |
| 齳                               | ClassFullUnknownbyID            |                                                                  |                                                |                                                                                                    |                                             |                                                          |                                                             |                                                                     |                                    |                           |                         |
| 齳                               | ClassUniqueUnknown              |                                                                  |                                                |                                                                                                    |                                             |                                                          |                                                             |                                                                     |                                    |                           |                         |
| ė                               | HWSIG_Attendance                |                                                                  |                                                |                                                                                                    |                                             |                                                          |                                                             |                                                                     |                                    |                           |                         |
| 齳                               | LabFullList                     |                                                                  |                                                |                                                                                                    |                                             |                                                          |                                                             |                                                                     |                                    |                           |                         |
| 齳                               | LabFullUnknown                  |                                                                  |                                                |                                                                                                    |                                             |                                                          |                                                             |                                                                     |                                    |                           |                         |
| 齳                               | LabFullUnknownbylD              |                                                                  |                                                |                                                                                                    |                                             |                                                          |                                                             |                                                                     |                                    |                           |                         |
| 齳                               | LabUniqueUnknown                |                                                                  |                                                |                                                                                                    |                                             |                                                          |                                                             |                                                                     |                                    |                           |                         |
| 齳                               | NetworkSeminarAttendees         |                                                                  |                                                |                                                                                                    |                                             |                                                          |                                                             |                                                                     |                                    |                           |                         |
|                                 |                                 |                                                                  |                                                |                                                                                                    |                                             |                                                          |                                                             |                                                                     |                                    |                           | $\overline{\mathbf{v}}$ |
| 齳                               | QDAIIClassAttendees_2016        | Record: 14                                                       | 1 of 39                                        | $+$ $+$                                                                                                    | T. No Filter<br>Search                      |                                                          |                                                             |                                                                     |                                    |                           |                         |
| Ready                           |                                 |                                                                  |                                                |                                                                                                    | بيواجعنها وطاريمهم وموومهم                  |                                                          |                                                             | Num Lock                                                            | 屆                                  | SQL                       | ≝                       |

**MS Access Results Display Members who attended a session of the Investing SIG since 1-1-2017**

I use MS Access and its databases (along with the VB.Net programming system) for the Computer Club's membership roster and the event sign-in systems and it has worked very well in those contexts.

A good **free alternative** to the commercial programs is **LibreOffice Base**. It also has a nice visual frontend. However, the native database engine in Base is fairly limited, so it's best to use Base as a visual front-end to a more sophisticated database engine / server, such as MySQL or PostgreSQL (see below).

#### **Full-Featured FREE Relational Database Servers**

I've been recently looking at a few free full-featured database server products that run on Windows. Of these, Microsoft's **SQL Server Express**, **Oracle's MySQL** and the open source **PostgreSQL** all combine high-end server functionality and performance with the ultimate low price (FREE). You can run these on the same PC as your end-user applications, or you can run them on another PC acting as a network database server.

At this point, I'm most familiar with Oracle's **MySQL**, which runs on Windows, Linux and MacOS. I've built an experimental version of the sign-in system that uses MySQL databases instead of MS Access databases. As a true database server engine, its performance on a network is much better than that of MS Access. MySQL is often used as the database engine to support websites. It can scale to retrieve thousands of records per second. Despite this, MySQL was very quick to download and install on my Windows desktop at home. MySQL is accompanied by the **MySQL Workbench** visual front-end, which isn't quite as nice as MS Access, but does a decent job. You can get MySQL at: [https://www.mysql.com.](https://www.mysql.com/)

**SQL Server Express** is a free download from [www.Microsoft.com.](http://www.microsoft.com/) It is a "light" version of Microsoft's very high-end SQL Server and only runs on Windows. SQL Server Express is also very high performance and has an excellent visual front-end for designing and managing databases.

PostgreSQL is a free download fro[m www.PostgreSQL.org.](http://www.postgresql.org/) It runs on Windows, Linux, MacOS and Unix. It has a very rich browser-based visual front-end, **pgAdmin**, for designing and managing databases.

#### **Summary**

Depending on your needs and skills, a simple MS Excel or LibreOffice Calc spreadsheet may be the perfect solution for managing your various data collections. Spreadsheets are also easy to back up and to share with others.

For more sophisticated users, the flat file database tools may be the way to go – especially if you're running a small business or supporting a non-profit or charity.

The full-featured database server products may be overkill for a home user, but it's hard to beat the price. To use them, you will need to spend time on learning their features, including getting a working knowledge of the Structured Query Language.

If you're interested in a class on one or more of the database tools I discussed here, send me an e-mail at: [tomburt89134@cox.net.](mailto:tomburt89134@cox.net)

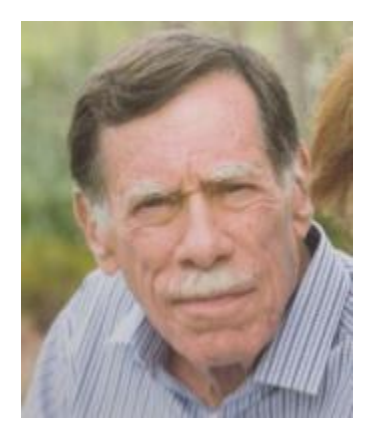

# **Kretchmar's Korner By David Kretchmar, Computer Hardware Technician**

### <span id="page-15-0"></span>**The Facebook Dilemma**

Facebook can feel relatively innocent and passive. It's an application we use to get information, keep in touch with friends and family, and be entertained by posts from Facebook friends or our own news feed. It is easy to forget that Facebook is an advertising business, with interests and purposes of its own.

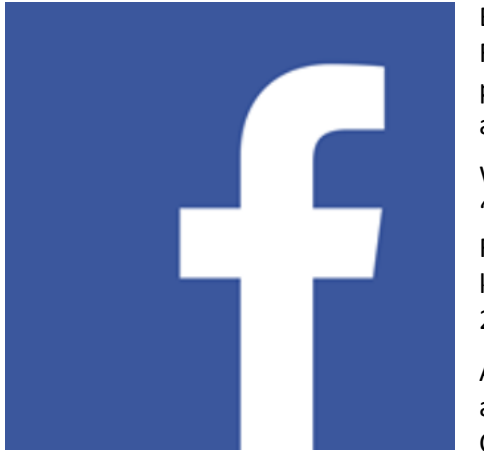

Before recent revelations we might have forgotten that Facebook uses information it has collected from us for profit. Its power over our lives is largely hidden under a veneer of passivity and electronic voyeurism.

We have recently learned that Facebook was a major provider of "Fake news". This is especially concerning since well over half of Facebook users get much of their news from Facebook. We now know that Russia used Facebook in an attempt to influence the 2016 election.

Also, it has been revealed that Facebook shared a massive amount of user data with a political consulting company, Cambridge Analytica, and the information was used to fine tune

the campaigns of politicians, most notably President Donald Trump.

Whether you feel President Trump's victory was a good or bad thing, Facebook's role in the 2016 election should be a matter of concern. In a democracy, voters need accurate information to make a reasoned judgement. Forces outside of our country should not be able to unduly influence American voters.

Facebook has a deeply addictive impact on its users, one that we should be more aware of than we probably are. Facebook has already done a great deal to shape our minds, bodies and communities.

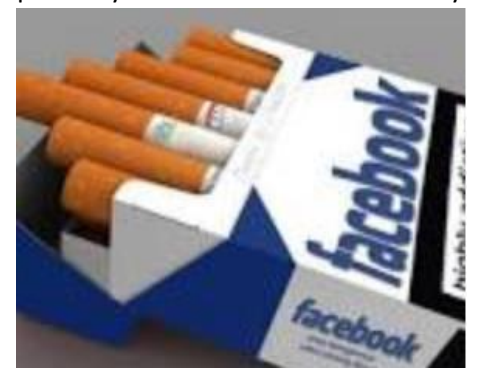

Facebook's News Feed is meant to encourage users to stay online — past the point of fun or getting useful data. Some former Facebook employees have alleged that "the platform's features were consciously engineered to induce a dopamine hit to keep people hooked." Social scientists compare technologies such as Facebook to slot machines and other addictive habits in terms of their impact on our minds and bodies — as well as on our inability to just stay away.

It's easy to think of Facebook as a blank slate on which the thoughts, pictures and videos of our friends and family appear.

But there is much more going on with Facebook as with many social networks. When it comes to getting information, the platform matters as much as the actual content.

Facebook profits more when we remain on its platform longer, watching ads and videos, playing games, liking posts, and messaging our friends. Facebook makes more money when we are addicted, even if studies show that inordinate amounts of time online are bad for our mental and physical health.

Cyberbullying and online peer pressure have deeply affected younger users on Facebook and other social media platforms. Electronic influenced depression and anxiety are affecting older social media users as well. We can barely imagine how that bad influence will grow and change as Facebook incorporates artificial intelligence and virtual reality.

# **May Lab Monitor Schedule**

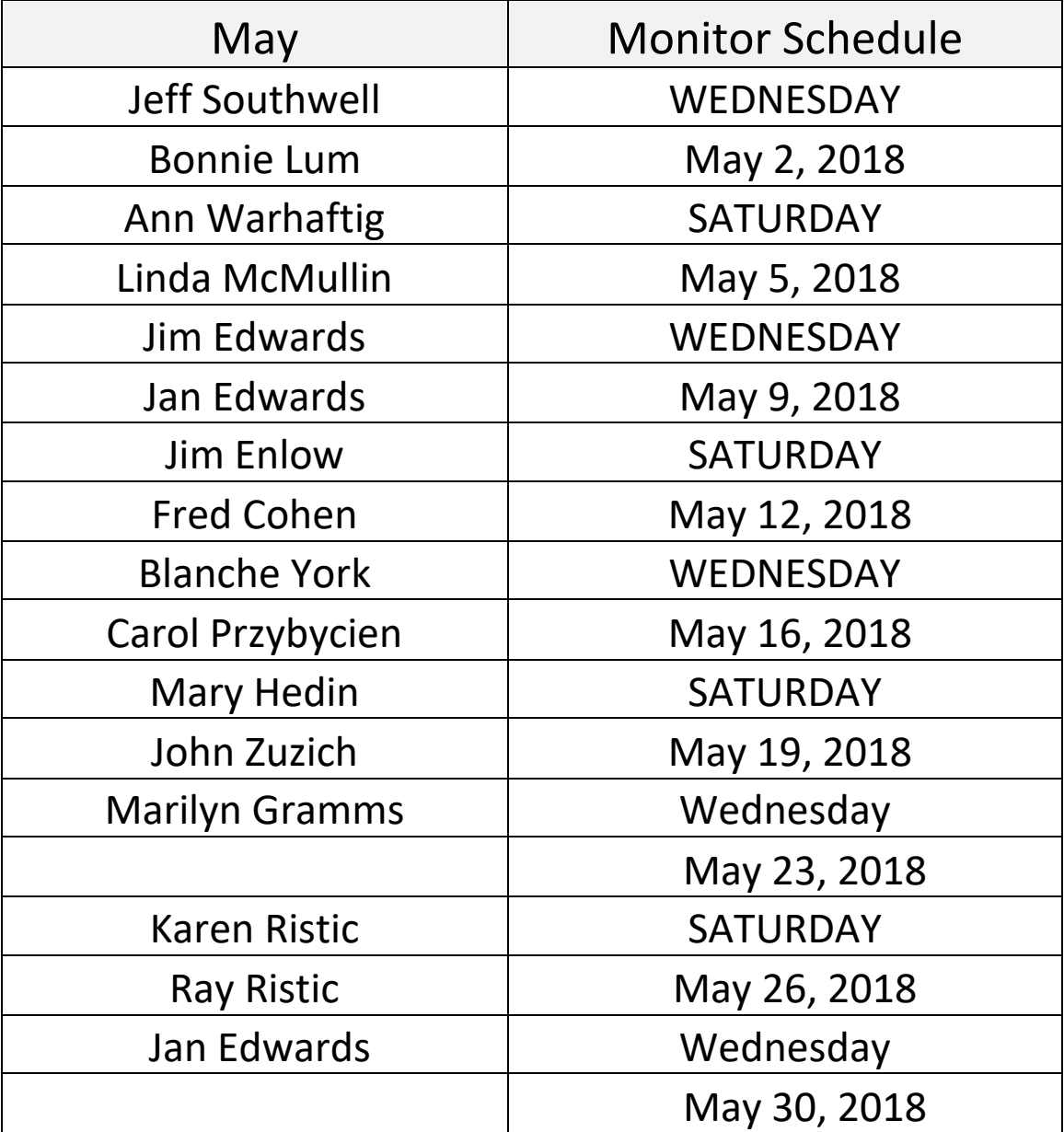

<span id="page-17-0"></span>Open Lab sessions are held twice per week: 9 am to noon on Wednesdays and Saturdays.